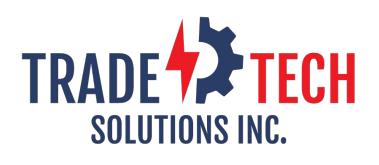

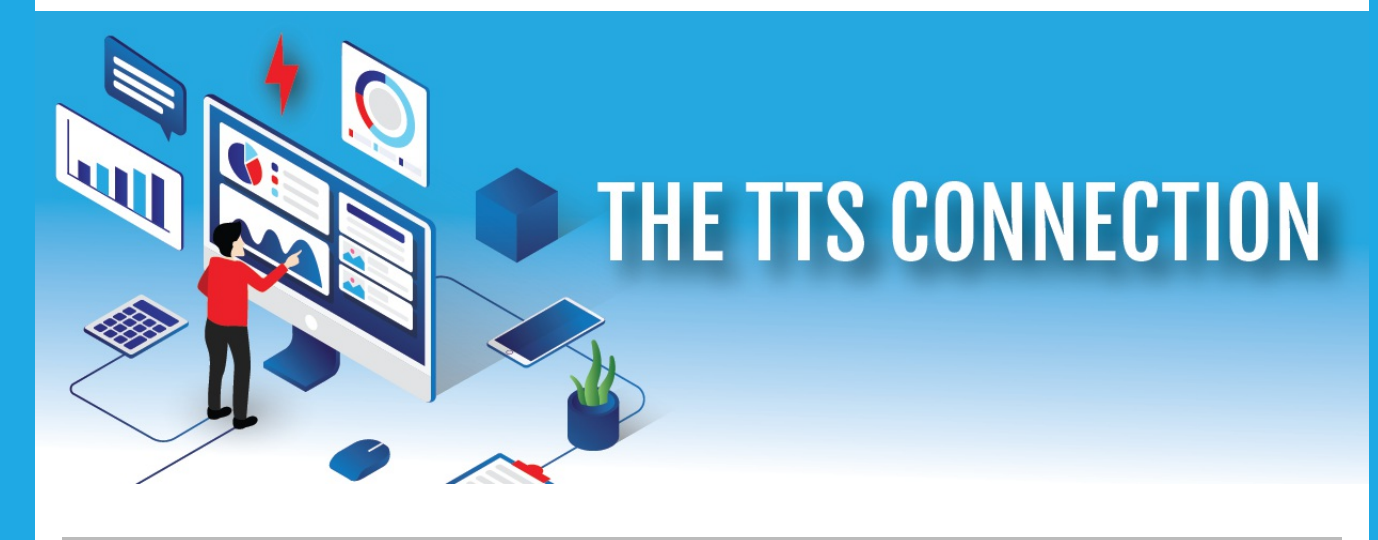

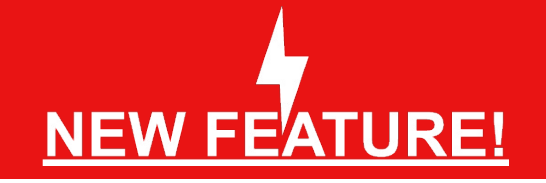

**We would like to inform you of a new enhancement to the "Check Inventory" section in Total Order Entry. You can now include customer pricing by simply selecting a customer in the left option panel. You will then see pricing based on the pricing structure you have set up. Yellow is special price, White is calculated price and Gray is base price.**

**If you need assitance in setting that up please reach out to one of our team members.**

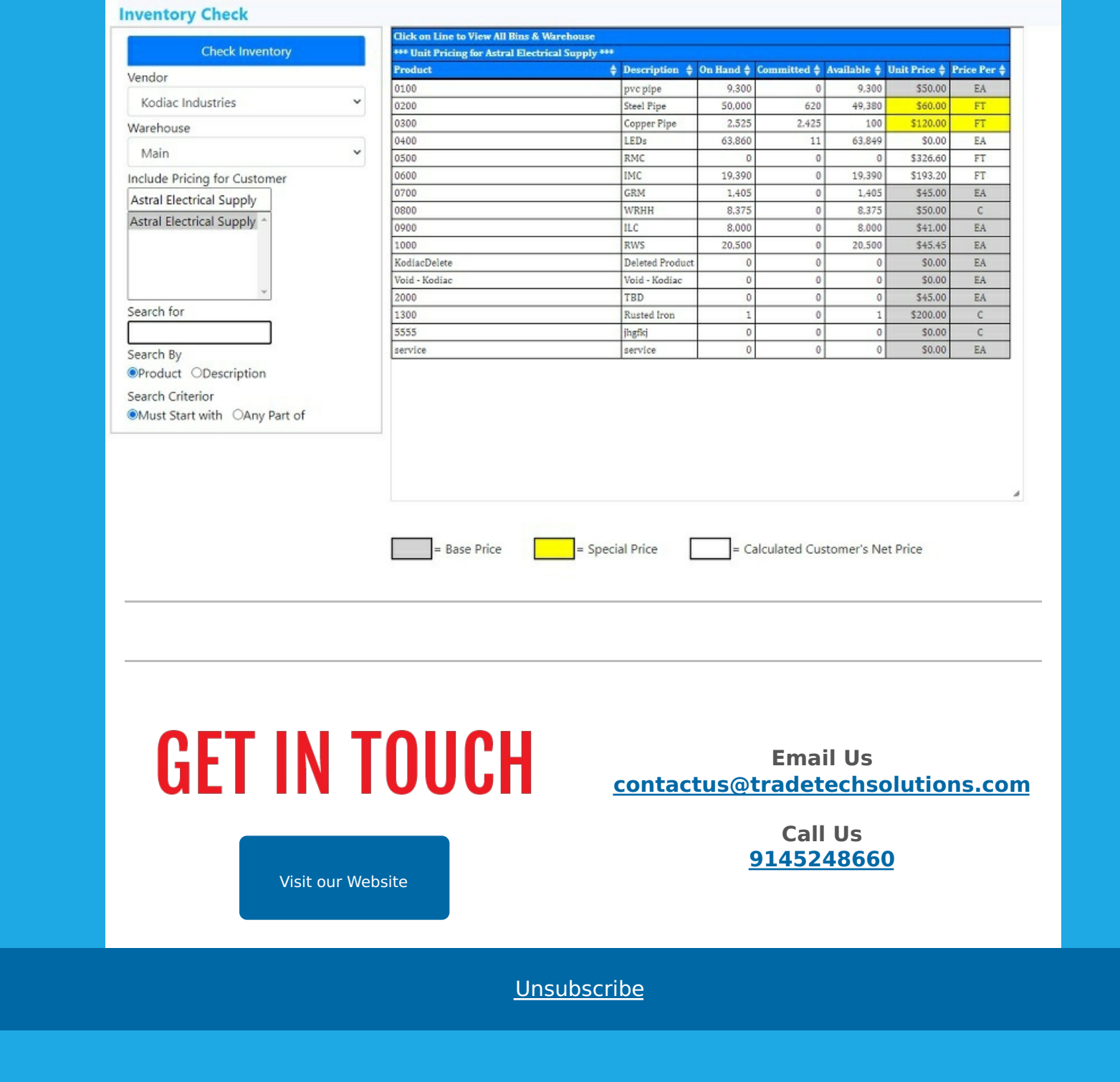

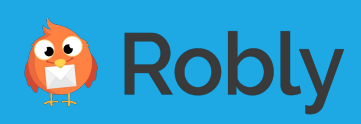